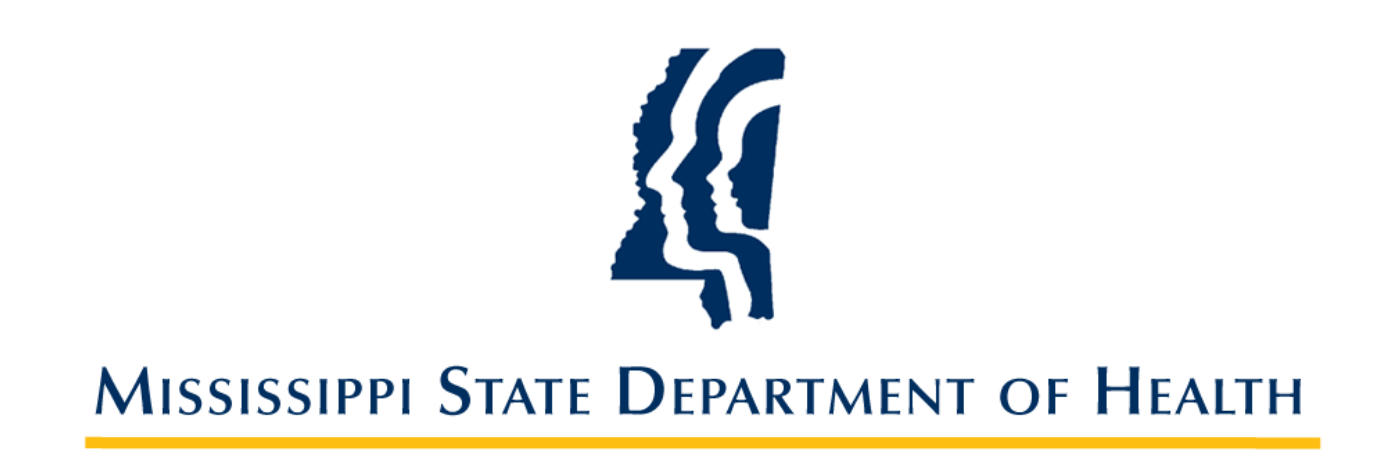

# **Electronic Laboratory Reporting Implementation Guide**

**Version 4.0 September 2014**

# **Table of Contents**

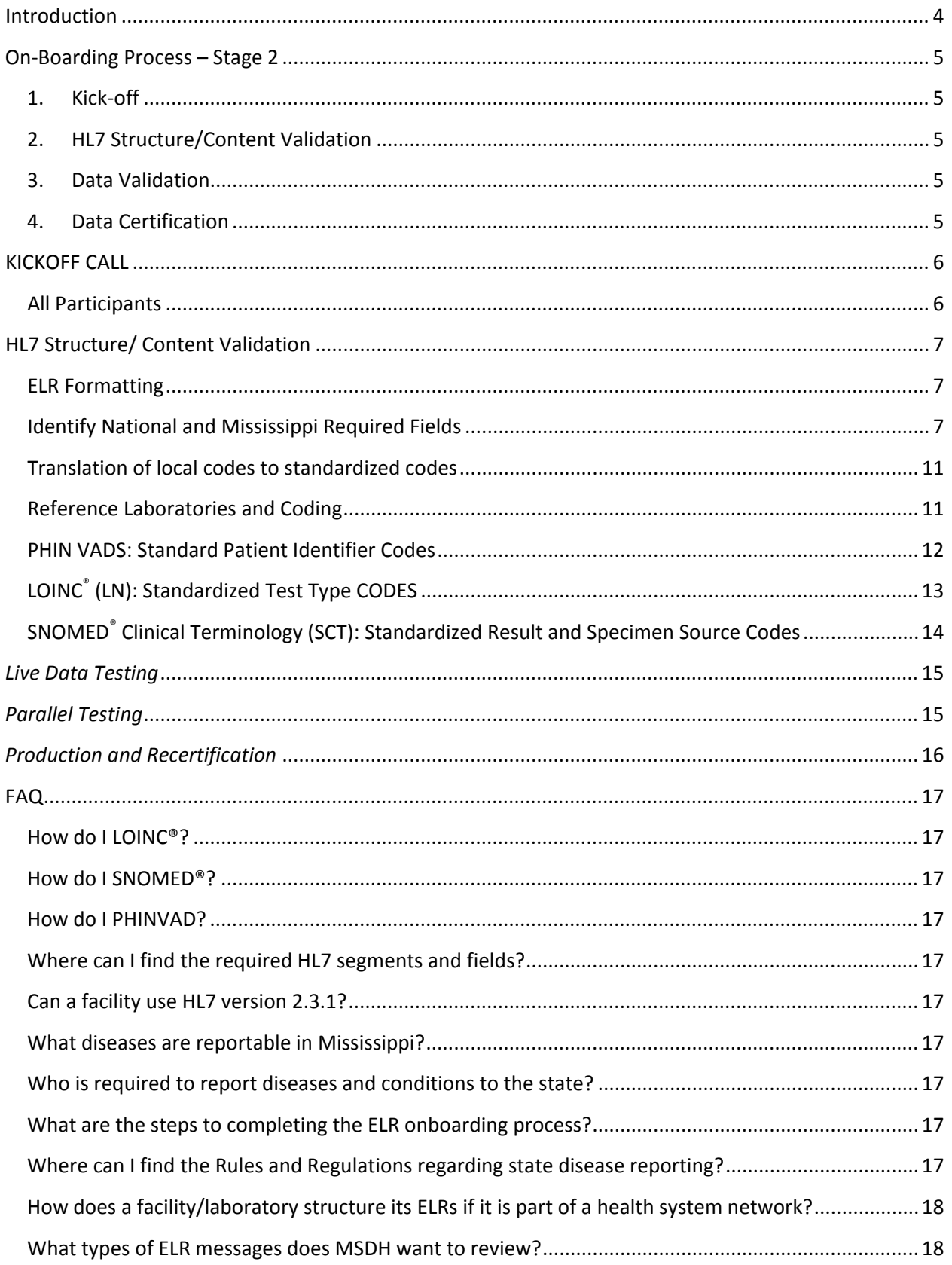

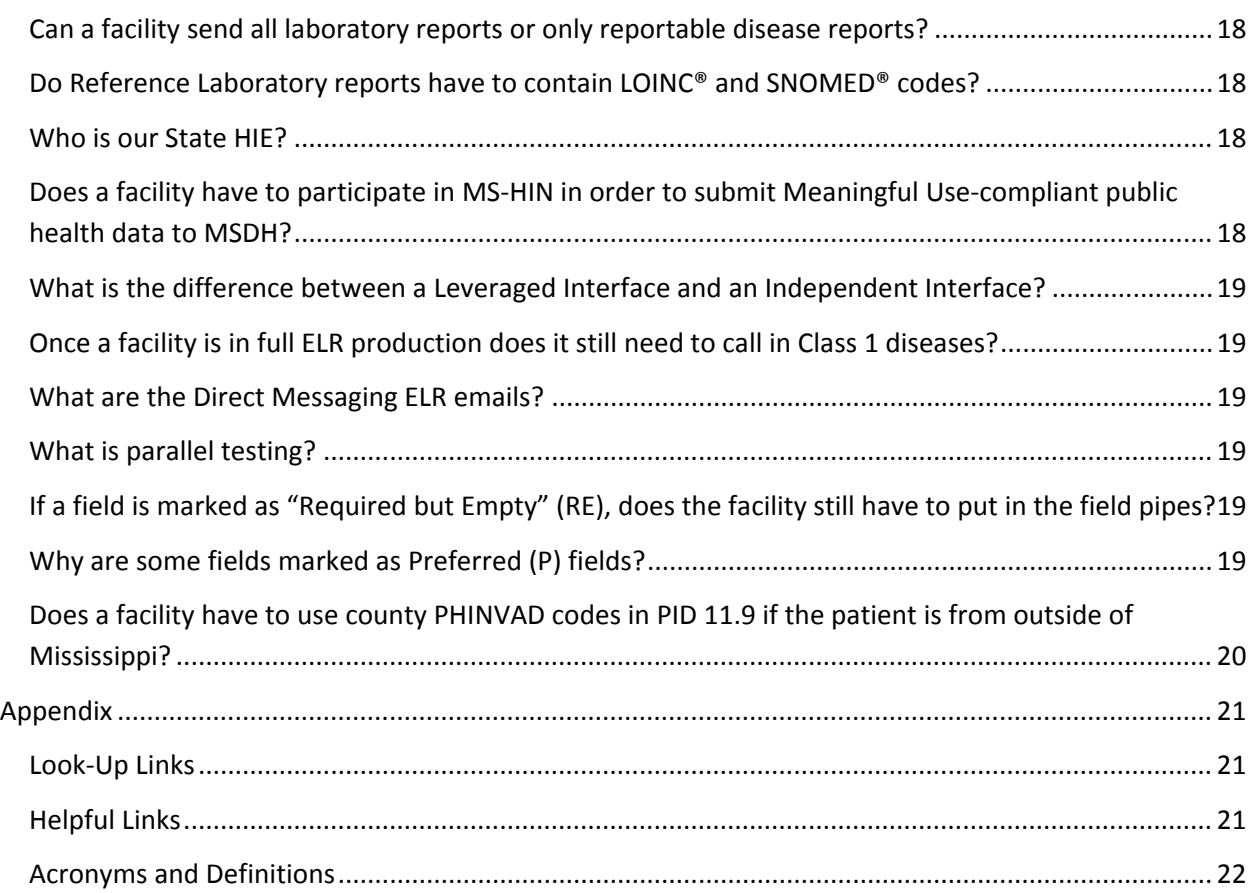

# <span id="page-3-0"></span>**Introduction**

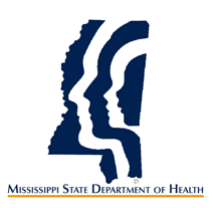

This document serves as the Mississippi State Department of Health's (MSDH) Electronic Laboratory Reporting (ELR) Implementation Guide. The purpose of this document is to define how findings of reportable laboratory results should be communicated electronically to MSDH by hospital and reference laboratories (and other health care providers). This guide provides detail on how facilities will begin the On-Boarding process with a Kickoff call, structure HL7 content, validate data, receive data certification, and receive data re-certification. This guide provides information about the public health requirement of electronic transmission of laboratory results, but can also be used by facilities who wish to report laboratory results electronically without the objective to meet Meaningful Use.

The ELR objective requirement is to demonstrate the capability to submit electronic reportable laboratory results to public health agencies, except where prohibited, and in accordance with applicable law and practice. This objective will be measured by the successful ongoing submission of electronic reportable laboratory results from Certified EHR Technology to a public health agency for the entire EHR reporting period. $<sup>1</sup>$  $<sup>1</sup>$  $<sup>1</sup>$ </sup>

MSDH works with the state health information exchange (the Mississippi Health Information Network- MS-HIN) to provide transport solutions for reporting public health data. MSDH has also designated MS-HIN the ability to satisfy Meaningful Use criteria for ELR transmissions. MS-HIN provides real time standards-based interfaces, as well as Direct secure messaging as transport solutions. Once a laboratory's readiness has been determined, MS-HIN staff will work closely with MSDH to determine the transport solution and implementation timeline.

# <span id="page-4-0"></span>**On-Boarding Process – Stage 2**

#### *Sending production level electronic lab reports*

At the end of this section you will know how to start and complete the MSDH Electronic Laboratory Reporting process.

### <span id="page-4-1"></span>1. **Kick-off**

• Call with MSDH ELR and MS-HIN Staff

### <span id="page-4-2"></span>2. **HL7 Structure/Content Validation**

- Formatting and Understanding each HL7 segment
- Identify National and Mississippi required fields
- Translate/Map your facility's local codes to standardized PHIN VADS, LOINC® (LN), and SNOMED® (SCT) codes. This is the facility's responsibility.

# <span id="page-4-3"></span>3. **Data Validation**

• Send production data in HL7 format through the whole process

# <span id="page-4-4"></span>4. **Data Certification**

- Parallel testing
- Send production level data both manually and electronically for at least four weeks.

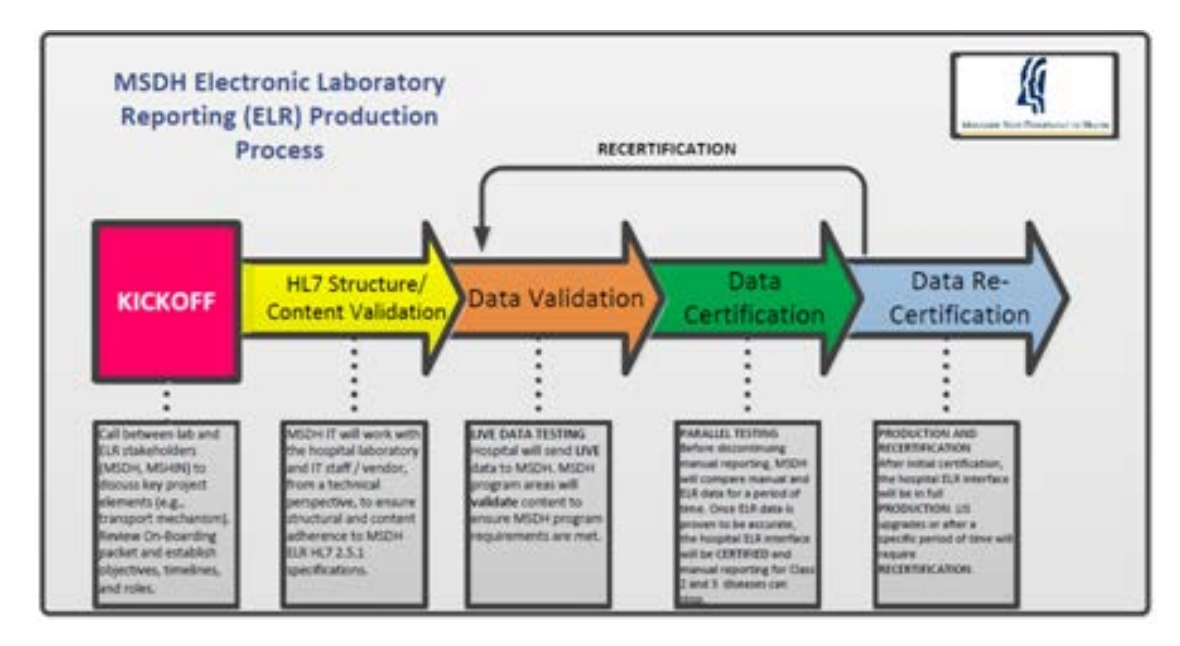

*To begin the On-Boarding Process: Stage 2 for ELRs, complete the following instructions*

# KICKOFF

# <span id="page-5-0"></span>**KICKOFF CALL**

*Call between lab and ELR stakeholders (MSDH, MS-HIN) to discuss key project elements (e.g., transport mechanism, review On-Boarding packet and establish objectives, timelines, and roles.*

# <span id="page-5-1"></span>**All Participants**

- MSDH has designated MS-HIN the ability to satisfy Meaningful Use criteria for ELR transmissions.
- Lab results can be sent electronically in either real-time (individual messages) or batch (multiple messages in one file) to the MS-HIN and subsequently forwarded to MSDH in a timely manner.
- Please contact your [MS-HIN](http://www.ms-hin.ms.gov/Pages/default.aspx) representative to establish ELR for your laboratory.

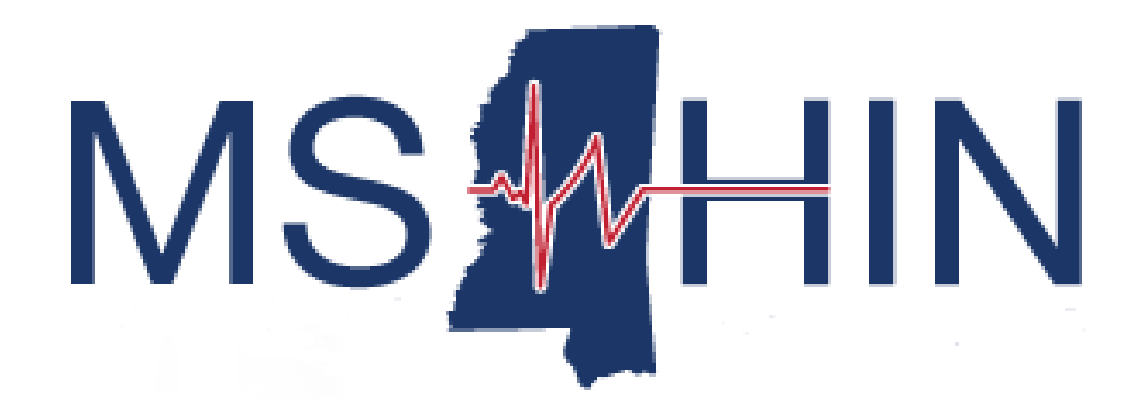

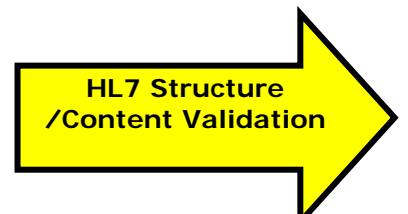

# <span id="page-6-0"></span>**HL7 Structure/ Content Validation**

*MSDH Staff will work with the facility laboratory and IT staff/vendor, from a technical perspective, to ensure structural and content adherence to MSDH ELR HL7 2.5.1 specifications.*

# <span id="page-6-1"></span>**ELR Formatting**

Each line of an ELR has the following Format:

<A Segment Name>|Text11^Text12^Text13|Text 21|^Test32^^^Test35|

A Segment Name can be:

- **MSH:** provide information about the reporting laboratory
- **SFT:** provide information about the software
- **PID:** provide information about the patient
- **NK1**: provide information about the next of kin
- **PV1**: provide information about the patient's visit
- **ORC:** provide information about the ordering facility
- **OBR:** provide information about the lab report
- **OBX:** provide information about an observation done
- **SPM:** provide information about a specimen done

After the segment name you see many  $\vert$  and  $\wedge$ . They are used as delimiters for fields. The first | marks the beginning of the Field 1 of a segment. The next | marks the end of the Field 1 and the beginning of the Field 2 and so on. Inside each field, you will see a  $\wedge$  and the first one marks the end of subfield 1 and the beginning of the subfield 2.

# <span id="page-6-2"></span>**Identify National and Mississippi Required Fields**

The following HL7 format fields are required by either the national level or by the state of Mississippi. Your facility has to adhere to All Required Fields (Column 4).

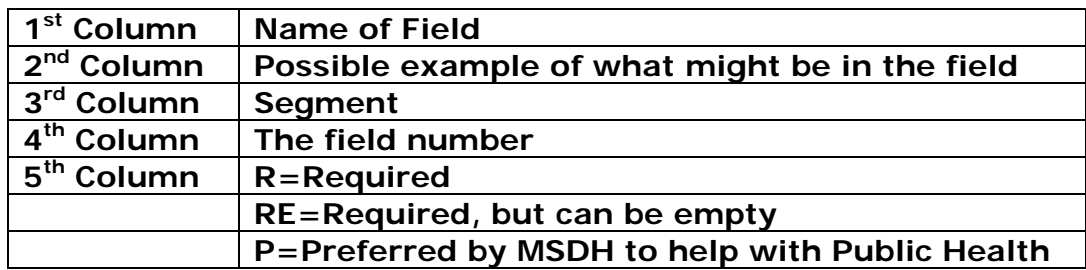

### **MSH**

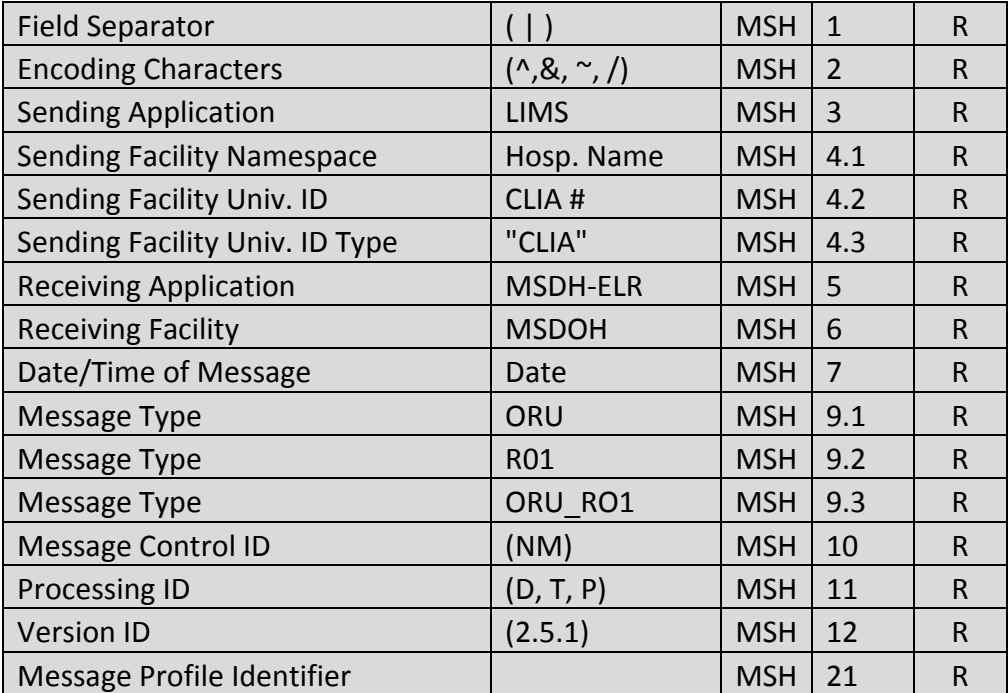

# **SFT**

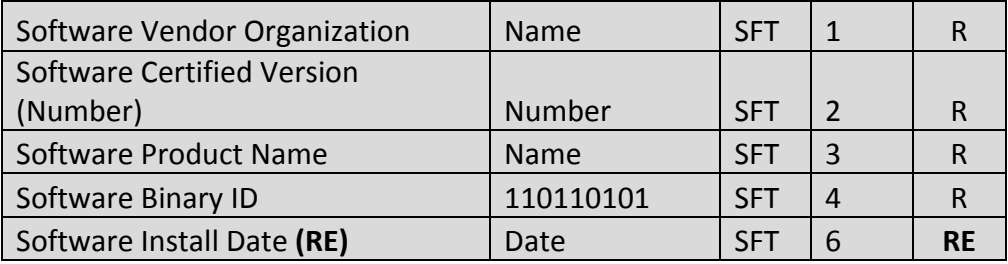

# **PID**

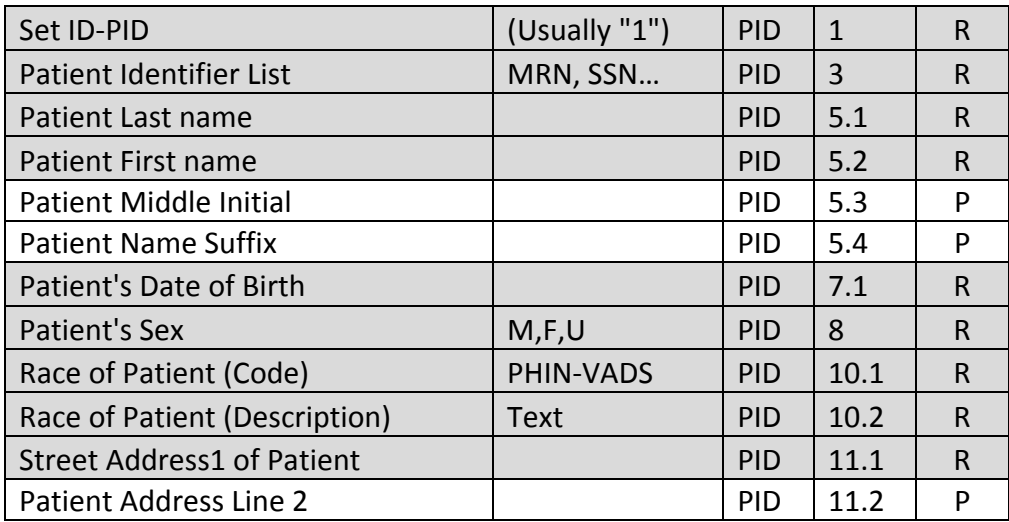

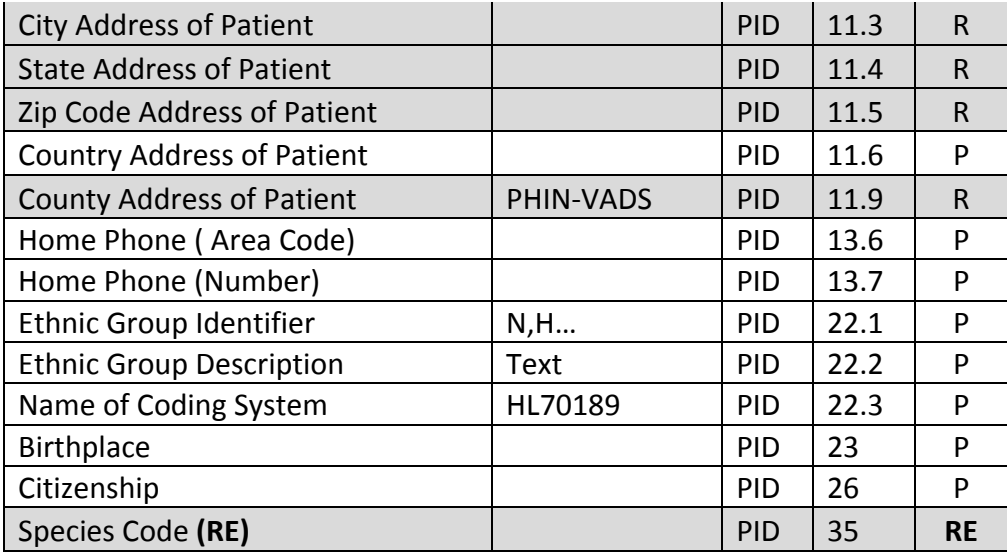

### **NK1**

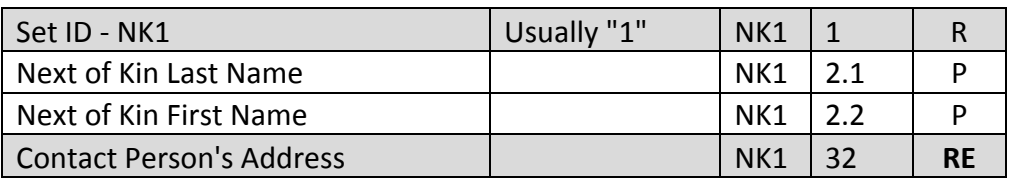

### **PV1**

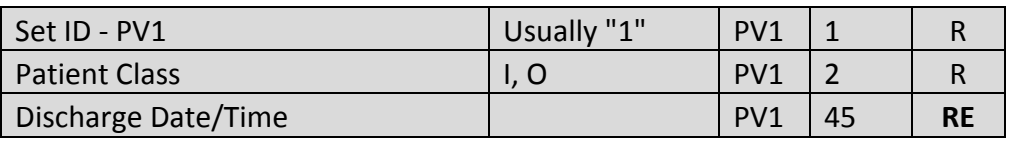

### **ORC**

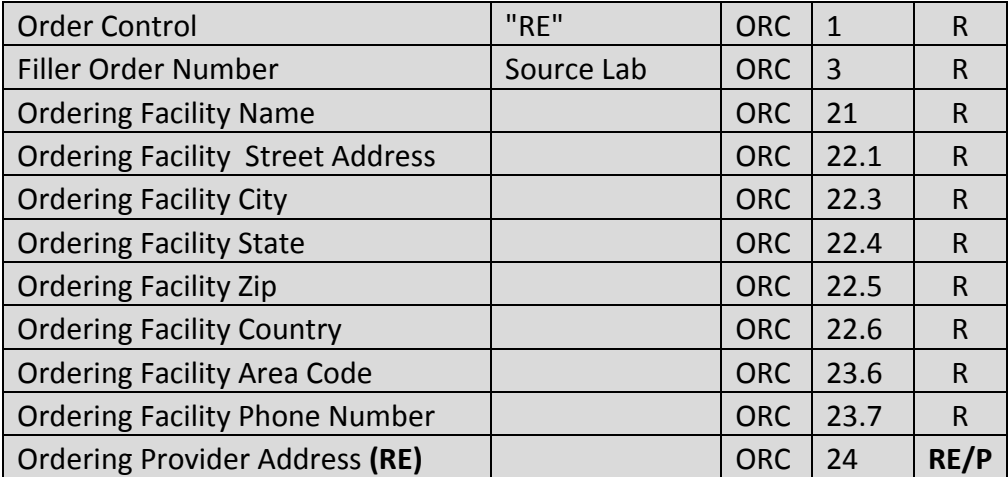

# **OBR**

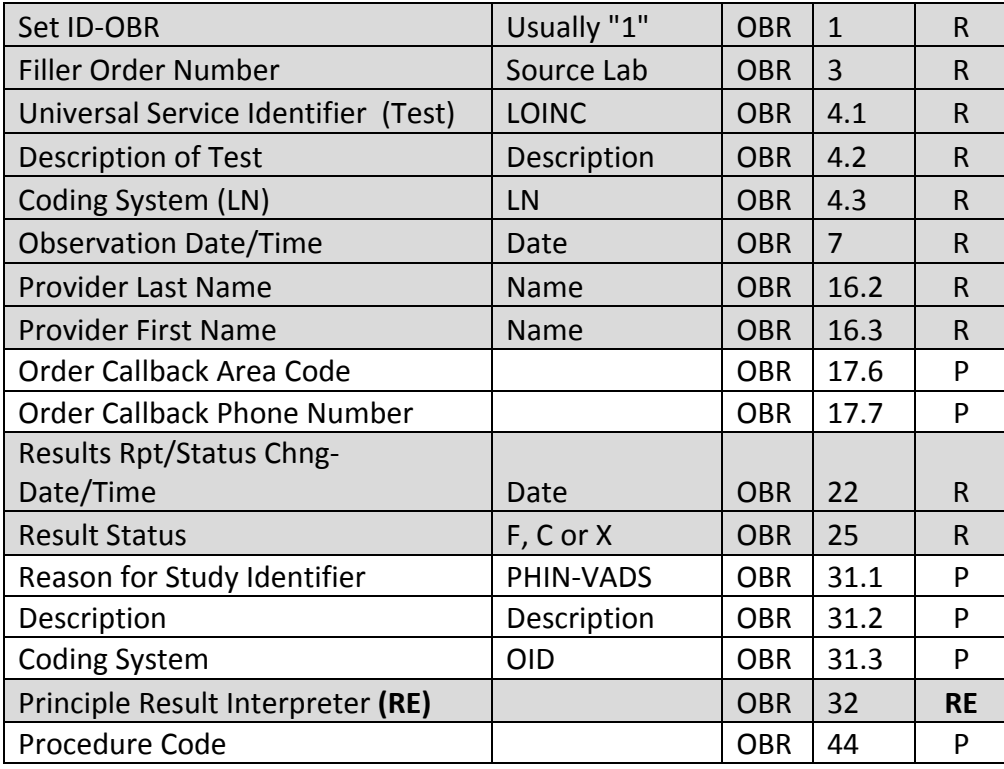

### **OBX**

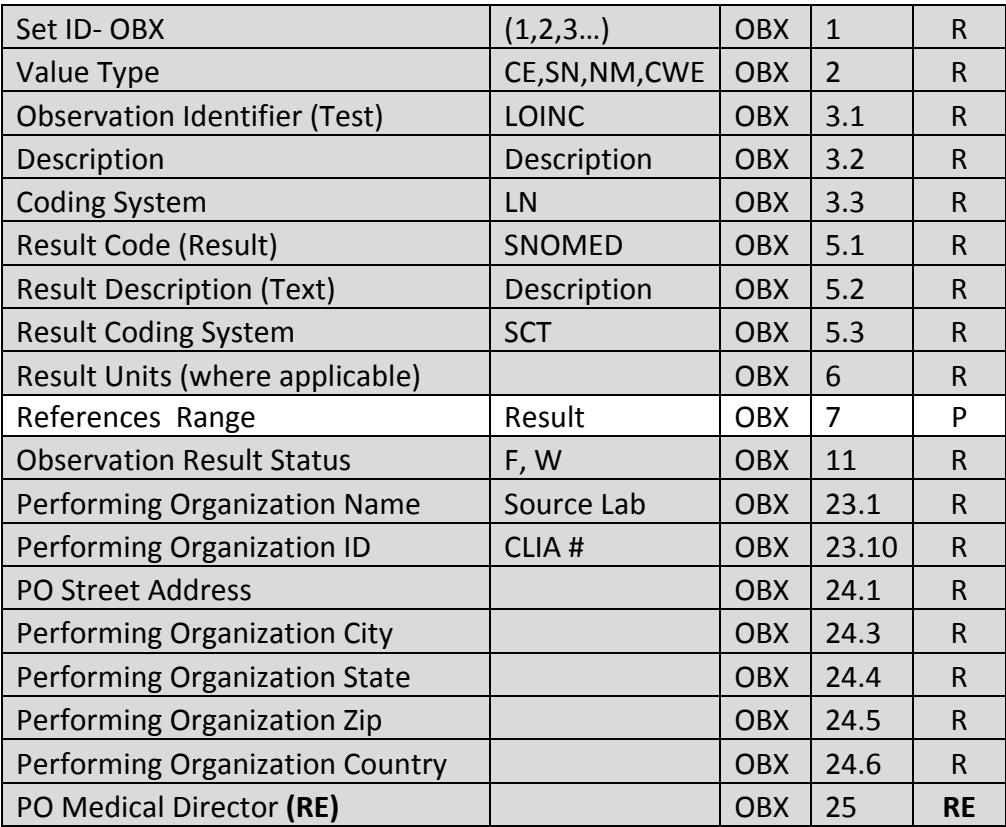

#### **SPM**

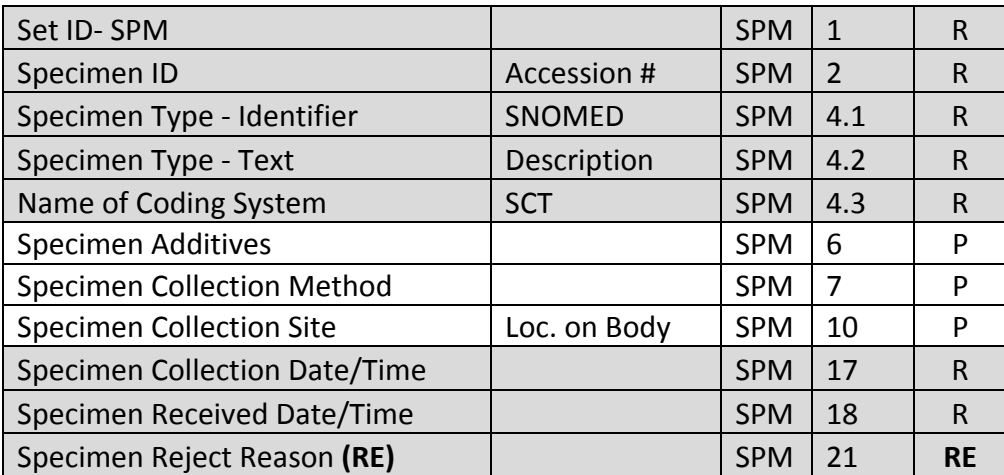

#### **NTE**

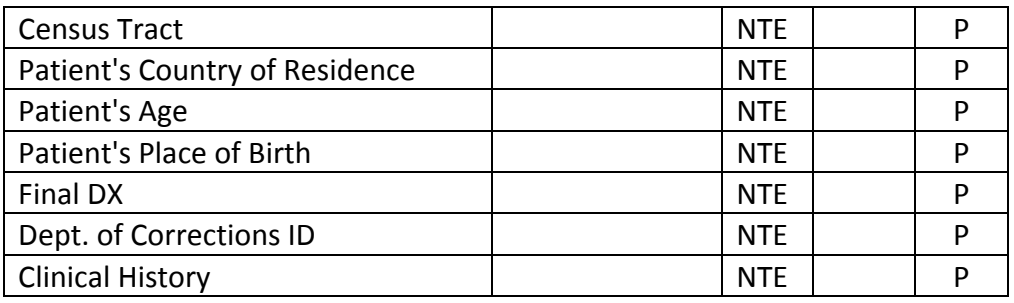

### <span id="page-10-0"></span>**Translation of local codes to standardized codes**

Every facility in MS has their own local codes when it comes to identifying patient identifiers, types of tests, types of results, etc. To be consistent and to standardize, the state requires the use of PHIN VADS, LOINC<sup>®</sup> and SNOMED<sup>®</sup> codes.

PHIN VADS is the standardized vocabulary for patient identifiers. LOINC<sup>®</sup> are the standard codes for the laboratory tests. SNOMED® are the standard codes for the laboratory results, specimen type, and specimen site. Both the facility and vendor need to work together to translate/map the locals codes to standard codes. Welcome to the universal medical language!

### <span id="page-10-1"></span>**Reference Laboratories and Coding**

The sending facility is responsible for ensuring that the reference laboratory results that will be sent to MSDH contain LOINC®, SNOMED® and PHIN VADS codes within the ELRs.

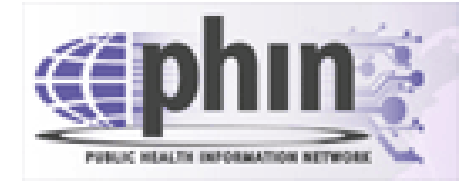

# **PHIN VADS: Standard Patient Identifier Codes**

<span id="page-11-0"></span>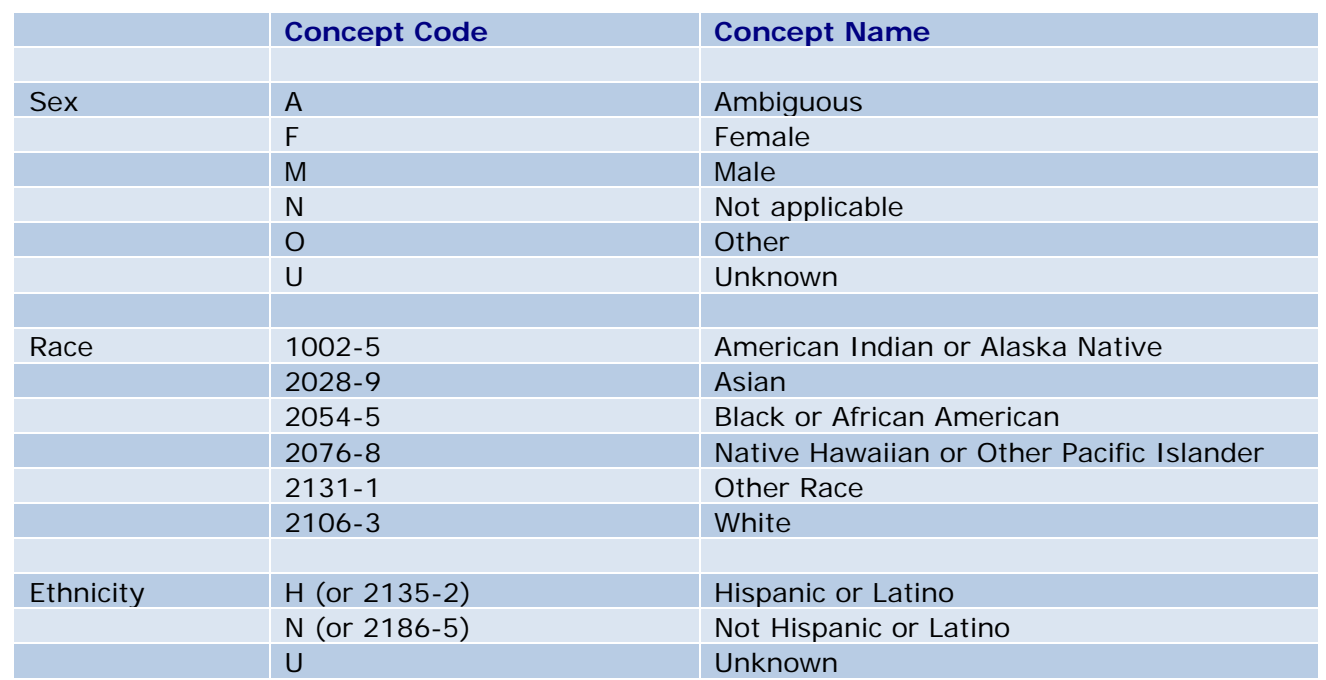

Numerous codes are being translated to standardized codes for consistent terminology. For example, when race is entered into the system, it needs to be in a standard code form so that it can correctly be read by the receiving system. The lists above cover codes for race, ethnicity, and sex. Here is an excerpt of sex, race, and ethnicity codes highlighted:

### **PID example**

PID|1||36363636^^^MPI&2.16.840.1.113883.19.3.2.1&ISO^MR^A&2.16.840.1.113883.19.3. 2.1&ISO~444333333^^^&2.16.840.1.113883.4.1^ISO^SS||Everyman^Adam^A^^^^L^^^^^^^^^ BS|Mum^Martha^M^^^^M|19800602|M||2106-3^White^CDCREC^^^^04/24/2007|2222 HomeStreet^^AnnArbor^MI^99999^USA^^^28049||^PRN^PH^^1^555^5552004|^WPN^PH^ ^1^955^5551009|eng^English^ISO6392^^^^3/29/2007|M^Married^HL70002^^^^2.5.1||||||N^ Not Hispanic or Latino^HL70189^^^^2.5.1||||||||N|||200808151000- 0700|Reliable^2.16.840.1.113883.19.3.1^ISO

**Translate/Map** the facility's local codes to the PHIN VADS, standardized patient identifier codes.

See the following links for more details regarding PHIN VADS.

Link to PHIN VADS lookup web site PHIN VADS [Codes Look-up Web Site](https://phinvads.cdc.gov/vads/SearchVocab.action) Link to MSDH PHIN VADS Spreadsheet [MSDH PHIN VAD spreadsheet](http://msdh.ms.gov/msdhsite/_static/resources/5708.xls)

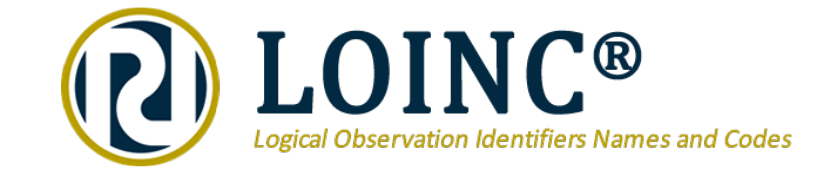

# <span id="page-12-0"></span>**LOINC® (LN): Standardized Test Type CODES**

The purpose of the LOINC<sup>®</sup> database is to facilitate the exchange and pooling of results for clinical care, outcomes management, and research. Currently, most laboratories and clinical services use HL7 to send their results electronically from their reporting systems to their care systems. However, the tests in these messages are identified by means of their internal, idiosyncratic code values. Thus, the care system cannot fully "understand" and properly file the results they receive unless they either adopt the producer's laboratory codes (which is impossible if they receive results from multiple sources), or invest in the work to map each result producer's code system to their internal code system. LOINC® codes are universal identifiers for laboratory and other clinical observations that solve this problem. [\(](http://loinc.org/) $1$ )

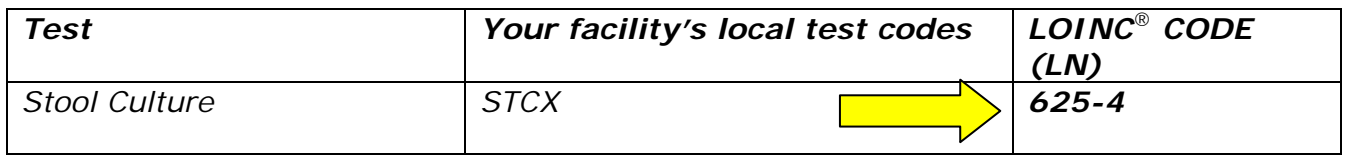

**Translate/Map** the facility's local codes to the LOINC®, standardized test codes.

### **LOINC® "OBX 3.1" Example:**

OBX|1|CE|625-4^Bacteria identified in Stool Culture^LN|1|||372342007|1^^UCUM^^^^1.6^^s/coratio|0.0- 0.9|H~POS|||F|||200808151030-0700|||||200808181800- 0700||||GHH\Lab^L^^^^CLIA&2.16.840.1.113883.19.4.6&ISO^XX^^^1236|3434 Industrial Loop^^AnnArbor^MI^99999^USA^B|9876543^Slide^Stan^S^^^^^NPPES&2.16.840.1.113883.1 9.4.6&ISO^L^^^NPI

Link to LOINC<sup>®</sup> lookup web site <http://search.loinc.org/> Link to MSDH LOINC® Codes **Spreadsheet** 

[MSDH LOINC Spreadsheet](http://msdh.ms.gov/msdhsite/index.cfm/14,5707,356,xls/LOINC_Master%20List.xls)

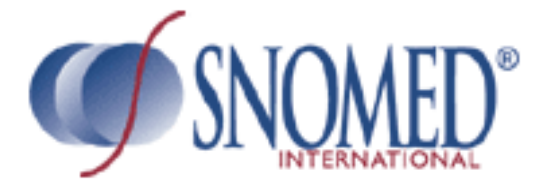

# <span id="page-13-0"></span>**SNOMED® Clinical Terminology (SCT): Standardized Result and Specimen Source Codes**

SNOMED<sup>®</sup> CT provides the core general terminology for the electronic health record (EHR) and contains more than 311,000 active concepts with unique meanings and formal logic-based definitions organized into hierarchies. When implemented in software applications, SNOMED® CT can be used to represent clinically relevant information consistently, reliably and comprehensively as an integral part of producing electronic health records. [\(](http://www.ihtsdo.org/snomed-ct/snomed-ct0/)<sup>1</sup>)

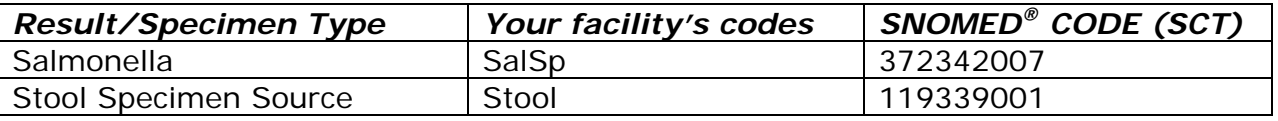

**Translate/Map** the facility's local codes to the SNOMED®, standardized result codes and specimen type codes.

### **SNOMED® "OBX 5.1" & "SPM 4.1" Example:**

OBX|1|SN|625-4^Bacteria identified in Stool Culture^LN|1|372342007^Salmonella species (organism)^SCT|6|>^11.0|1^^UCUM^^^^1.6^^s/coratio|0.0- 0.9|H~POS|||F|||200808151030-0700|||||200808181800-

SPM|1|22521137677400000201319800012745043820130717020400^2013198000127&EHR& 25D0651935&CLIA||119339001^Stool Specimen

^SCT^^^^20080131^^Stool|||||||||||||20130717014300|20130717020400

Link to SNOMED<sup>®</sup> Lookup Site<br>
MSDH SNOMED CT<sup>®</sup> Codes Spreadsheet<br>
SNOMED CT MSDH SNOMED CT® Codes Spreadsheet [SNOMED CT](http://msdh.ms.gov/msdhsite/index.cfm/14,5711,356,xls/SNOMED_CT_RT_Codes.xls) MSDH SNOMED® Qualifier Results Spreadsheet [SNOMED Qualifier Results](http://msdh.ms.gov/msdhsite/index.cfm/14,5710,356,xls/SNOMED_Qualifier_Results.xls) MSDH SNOMED<sup>®</sup> Specimen Spreadsheet [SNOMED Specimen Types](http://msdh.ms.gov/msdhsite/index.cfm/14,5709,356,xls/SNOMED_Specimen_Source.xls)

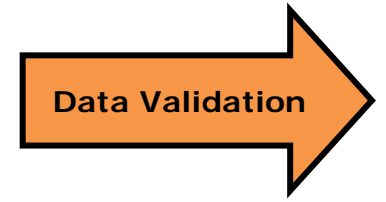

# <span id="page-14-0"></span>*Live Data Testing*

*Hospital will send LIVE data to MSDH. MSDH program areas will validate content to ensure MSDH program requirements are met.*

Send live patient data from the laboratory to MSDH by means of electronic lab reporting.

Here is the list of reportable disease and conditions for Mississippi to be sent electronically: [http://msdh.ms.gov/msdhsite/\\_static/resources/877.pdf.](http://msdh.ms.gov/msdhsite/_static/resources/877.pdf)

# **\*Class 1 diseases still require a phone call!\***

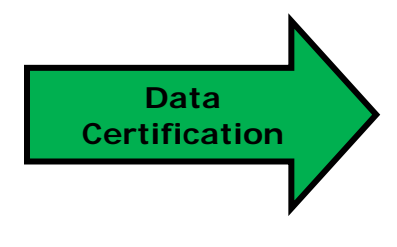

# <span id="page-14-1"></span>*Parallel Testing*

*Before discontinuing manual reporting, MSDH will compare manual and ELR data for a period of time. Once ELR data is proven to be accurate, the hospital ELR interface will be certified and manual reporting for Class 2 and 3 diseases can stop. Class 1 diseases will still require a phone call.*

Once Data Validation is completed and they have been given the OK to proceed, the on-boarding laboratory can begin submitting on-going reportable, production-level results to MSDH. The purpose of this step is to ensure that MSDH is receiving all of the laboratory reports that it would or should receive from the existing reporting methods as well as continued validation of messaging and vocabulary standards.

This reporting will be done in parallel with established reporting methods (i.e., fax, mail, and phone).

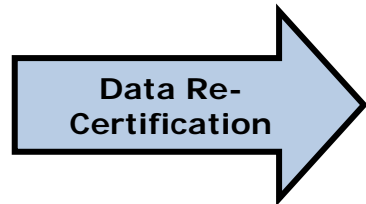

# <span id="page-15-0"></span>*Production and Recertification*

*After initial certification, the hospital ELR interface will be in full PRODUCTION. LIS upgrades or after a specific period of time will require RECERTIFICATION.*

On-going validation and corrections will be required after certification. MSDH will continue to monitor the certified ELR feed for timeliness and completeness on an on-going basis. However, it is the laboratory's responsibility to ensure that all reportable conditions are reported appropriately.

# <span id="page-16-0"></span>**FAQ**

### <span id="page-16-1"></span>**How do I LOINC®?**

Follow the instructions on the [Vocabulary Worksheet.](http://msdh.ms.gov/msdhsite/_static/resources/5955.xls) In short, you will find the standardized LOINC **®**code that best represents your facility's local test codes. Your software vendor will also be able to answer any questions. For further assistance, use the LOINC**®** lookup table at [www.loinc.org](http://www.loinc.org/)

### <span id="page-16-2"></span>**How do I SNOMED®?**

Follow the instructions on the [Vocabulary Worksheet.](http://msdh.ms.gov/msdhsite/_static/resources/5955.xls) In short, you will find the standardized SNOMED**®** code that best represents your facility's local result codes. Your software vendor will also be able to answer any questions. For further assistance, use the following SNOMED**®** lookup tables: [IHTSDO,](https://mgr.servers.aceworkspace.net/apps/descriptionlookup/home.seam) [NPEx](http://www.snomedbrowser.com/)

### <span id="page-16-3"></span>**How do I PHINVAD?**

Follow the instructions on the [Vocabulary Worksheet](http://msdh.ms.gov/msdhsite/_static/resources/5955.xls) .In short, you will find the standardized PHINVAD codes for Sex, Race, County Code, and Ethnicity. Your software vendor will also be able to answer any questions.

### <span id="page-16-4"></span>**Where can I find the required HL7 segments and fields?**

The list of HL7 fields is on pages 7-11. It has a combination of all federal and state required HL7 fields and segments. This is the list that is used to validate whether or not a facility is ready to move into production.

### <span id="page-16-5"></span>**Can a facility use HL7 version 2.3.1?**

In order to qualify for Meaningful Use, version 2.5.1 is required. Only facilities who are not trying to qualify for Meaningful Use may use 2.3.1.

#### <span id="page-16-6"></span>**What diseases are reportable in Mississippi?**

[Mississippi State Department of Health: List of Reportable Diseases and Conditions](http://msdh.ms.gov/msdhsite/_static/resources/877.pdf)

#### <span id="page-16-7"></span>**Who is required to report diseases and conditions to the state?**

Mississippi is a dual reporting state. This means both the laboratory test requestor and laboratory test performer are responsible for reporting diseases and conditions to MSDH.

### <span id="page-16-8"></span>**What are the steps to completing the ELR onboarding process?**

<span id="page-16-9"></span>Review the **MSDH ELR Checklist** for the steps to complete the onboarding process.

#### **Where can I find the Rules and Regulations regarding state disease reporting?**

[Mississippi State Department of Health Rules and Regulations Governing Reportable Diseases and](http://msdh.ms.gov/msdhsite/_static/resources/1719.pdf)  [Conditions.](http://msdh.ms.gov/msdhsite/_static/resources/1719.pdf)

### <span id="page-17-0"></span>**How does a facility/laboratory structure its ELRs if it is part of a health system network?**

If the organization is using one interface to send ELR for multiple laboratories, then the performing laboratory's information must be captured in OBX23, 24 and 25 and the sending facility's information must be captured in MSH4.

#### <span id="page-17-1"></span>**What types of ELR messages does MSDH want to review?**

A variety of reportable laboratory results from NM (numerical values), SN (numerical values that use greater than, less than, equal to, or ratios), and CE/CWE (coded result) formats. They should cover STD, Enteric, Vaccine preventable diseases, Blood Leads, and Tuberculosis disease and conditions. In addition, they should be as close to production level data as possible.

#### <span id="page-17-2"></span>**Can a facility send all laboratory reports or only reportable disease reports?**

A facility can choose to do either. However, if a facility chooses to send all laboratory reports, then all results (both reportable and non-reportable) within the ELR must be fully mapped with both LOINC**®** and SNOMED**®** codes. If an HL7 message has both reportable and non-reportable results, then even the nonreportable test and results must be mapped with LOINC**®** and SNOMED**®** codes. MSDH is unable to move facilities into production if parts of their HL7 message are unmapped. For example, if a non-reportable test (a gram stain) or result (few organisms seen) are embedded in the same HL7 message as a reportable result, then even the non-reportable test and result have to be both LOINC**®** and SNOMED**®** mapped. Nothing can be left unmapped.

### <span id="page-17-3"></span>**Do Reference Laboratory reports have to contain LOINC® and SNOMED® codes?**

The sending facility is responsible for ensuring that the reference laboratory results that will be sent to MSDH contain LOINC**®**, SNOMED**®** and PHIN VADS codes within the ELRs.

#### <span id="page-17-4"></span>**Who is our State HIE?** [-MS-HIN](http://www.ms-hin.ms.gov/Pages/default.aspx)

### <span id="page-17-5"></span>**Does a facility have to participate in MS-HIN in order to submit Meaningful Usecompliant public health data to MSDH?**

Yes. MSDH and MS-HIN are working closely together to implement efficiencies in health information exchange throughout the state.

**MSDH is requiring that all EHs, EPs, and CAHs use MS-HIN to satisfy their MU Public Health reporting.**

### <span id="page-18-0"></span>**What is the difference between a Leveraged Interface and an Independent Interface?**

A leveraged interface means that there will be one interface that will send all reporting information to the state HIE, MS-HIN, which will then send it to MSDH.

An Independent interface means that there will be at least two interfaces. One interface will send information to MS-HIN, while, a separate independent interface will send information from the hospital, pass through MS-HIN, and directly to MSDH for consumption.

### <span id="page-18-1"></span>**Once a facility is in full ELR production does it still need to call in Class 1 diseases?**

Yes, the facility will still need to call Class 1 diseases to MSDH. Reporting Hotline: 1-800-556-0003 Monday-Friday, 8:00am – 5:00pm

Class 1 Conditions may be reported nights, weekends, and holidays by calling: (601) 576-7400

#### <span id="page-18-2"></span>**What are the Direct Messaging ELR emails?**

The facility must use their Direct Messaging account to send to the corresponding email addresses.

For attestation test messages: [MSDH-ELR@ms-hin.medicity.net](mailto:MSDH-ELR@ms-hin.medicity.net)

For onboarding test messages: [msdh.elr.onboard@msdh.mshindirect.org](mailto:msdh.elr.onboard@msdh.mshindirect.org)

### <span id="page-18-3"></span>**What is parallel testing?**

Parallel testing is one of the end stages in the ELR process. When the facility's HL7 message structure and quality are approved, the facility will send both ELRs and manual reports at the same time for a given period. During this time, the ELRs and manual reports will be cross-examined to see if the ELR feed is capturing all of the reportable diseases being sent from the facility. The facility will also need to provide a weekly case listing of what was reported to MSDH. The case listing needs to include: Last Name and First name, Disease, Birthdate or MRN, and report date.

### <span id="page-18-4"></span>**If a field is marked as "Required but Empty" (RE), does the facility still have to put in the field pipes?**

Yes, the field pipes must be present for all Required but Empty (RE) fields. The facility will have to be able to demonstrate that it could populate the field if the information was available. The facility is not required to report the information, only demonstrate the ability.

### <span id="page-18-5"></span>**Why are some fields marked as Preferred (P) fields?**

The Preferred fields would help the public health programs (Epidemiology, STD/HIV, Lead, and Tuberculosis) perform public health investigations. However, the facility is not required by federal or state law to provide that information. It is helpful additional information for the State Health Department.

# <span id="page-19-0"></span>**Does a facility have to use county PHINVAD codes in PID 11.9 if the patient is from outside of Mississippi?**

Only Mississippi counties need to be PHINVAD coded; however, if the EHR is capable of sending the outof-state county name, then this information would be helpful to receive.

# <span id="page-20-0"></span>**Appendix**

# <span id="page-20-1"></span>**Look-Up Links**

PHIN VADS [Codes Look-up Web Site](https://phinvads.cdc.gov/vads/SearchVocab.action)

LOINC® [Codes Look-up Web Site](http://msdh.ms.gov/msdhsite/scripts/ExternalLinkHandler.cfm?returnURL=http://msdh.ms.gov/msdhsite/_static/14,0,356,565.html&destination=http://search.loinc.org/)

SNOMED® [Codes Look-Up Site](http://www.snomedbrowser.com/)

[Certified EHR Technology Vendor List](http://oncchpl.force.com/ehrcert/ehrproductsearch)

[MSDH Reportable Diseases](http://msdh.ms.gov/msdhsite/_static/resources/877.pdf)

[MSDH Rules and Regulations Governing Reportable Diseases and Conditions](http://msdh.ms.gov/msdhsite/_static/resources/1719.pdf)

[MSDH Master LOINC list Spreadsheet](http://msdh.ms.gov/msdhsite/index.cfm/14,5707,356,xls/LOINC_Master%20List.xls)

[MSDH SNOMED CT and RT Codes Spreadsheet](http://msdh.ms.gov/msdhsite/index.cfm/14,5711,356,xls/SNOMED_CT_RT_Codes.xls)

MSDH Master [SNOMED Qualifier Results Spreadsheet](http://msdh.ms.gov/msdhsite/index.cfm/14,5710,356,xls/SNOMED_Qualifier_Results.xls)

[MSDH SNOMED Specimen Sources Spreadsheet](http://msdh.ms.gov/msdhsite/index.cfm/14,5709,356,xls/SNOMED_Specimen_Source.xls)

# <span id="page-20-2"></span>**Helpful Links**

[CDC Introduction to Meaningful Use](http://www.cdc.gov/ehrmeaningfuluse/introduction.html)

[CMS Stage 1 Requirements Overview](http://www.cms.gov/Regulations-and-Guidance/Legislation/EHRIncentivePrograms/downloads/MU_Stage1_ReqOverview.pdf)

[CMS Stage 2 Requirements Overview](http://www.cms.gov/Regulations-and-Guidance/Legislation/EHRIncentivePrograms/downloads/Stage2_HospitalCore_14_SubLabResults.pdf)

CMS - [Getting Started with EHR Incentive Program](http://www.cms.gov/Regulations-and-Guidance/Legislation/EHRIncentivePrograms/Getting_Started.html)

[PHIN Requirements Version 2.01](http://www.cdc.gov/phin/library/resources/documents/PHIN_requirements_V2_01.pdf)

# <span id="page-21-0"></span>**Acronyms and Definitions**

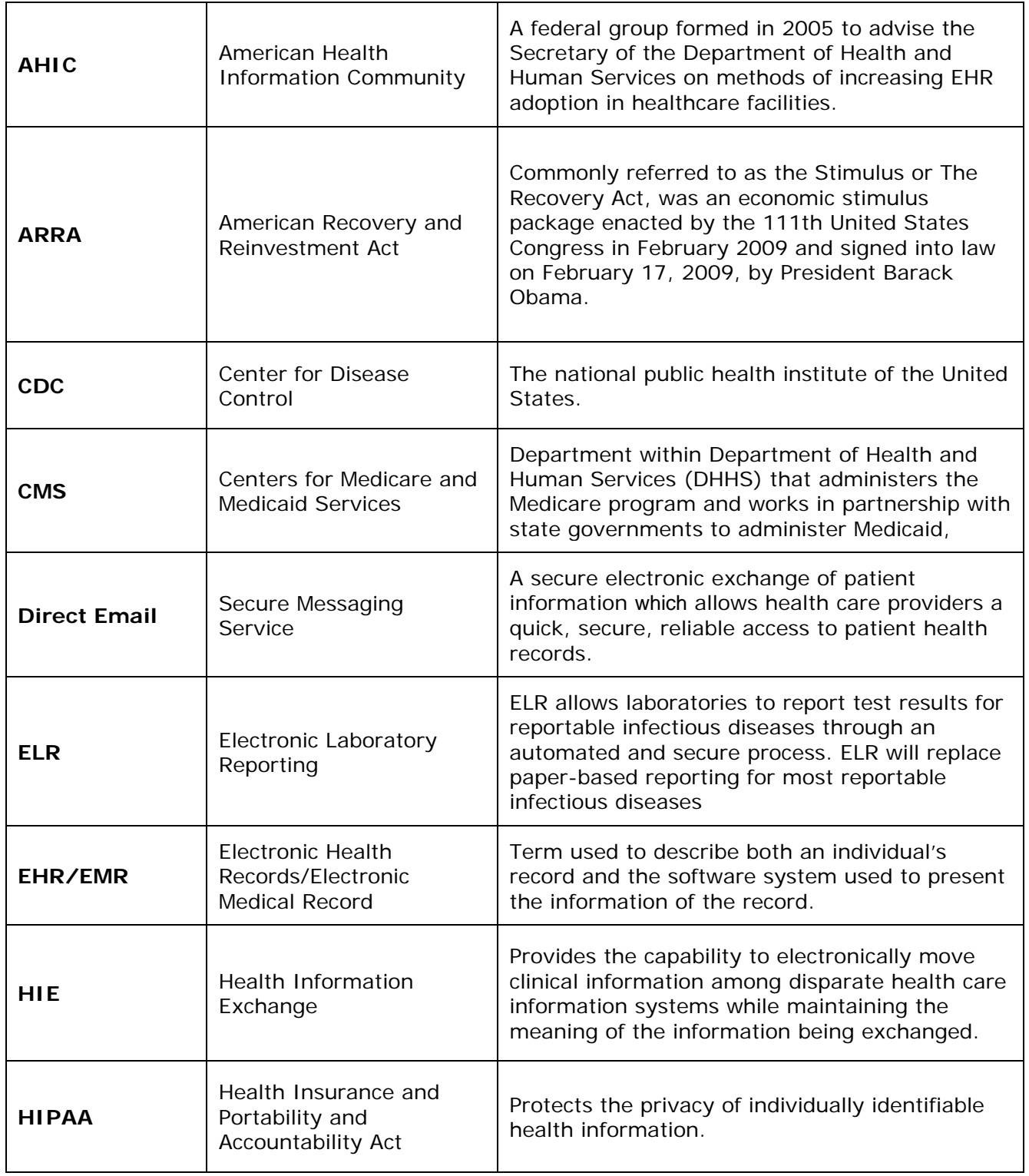

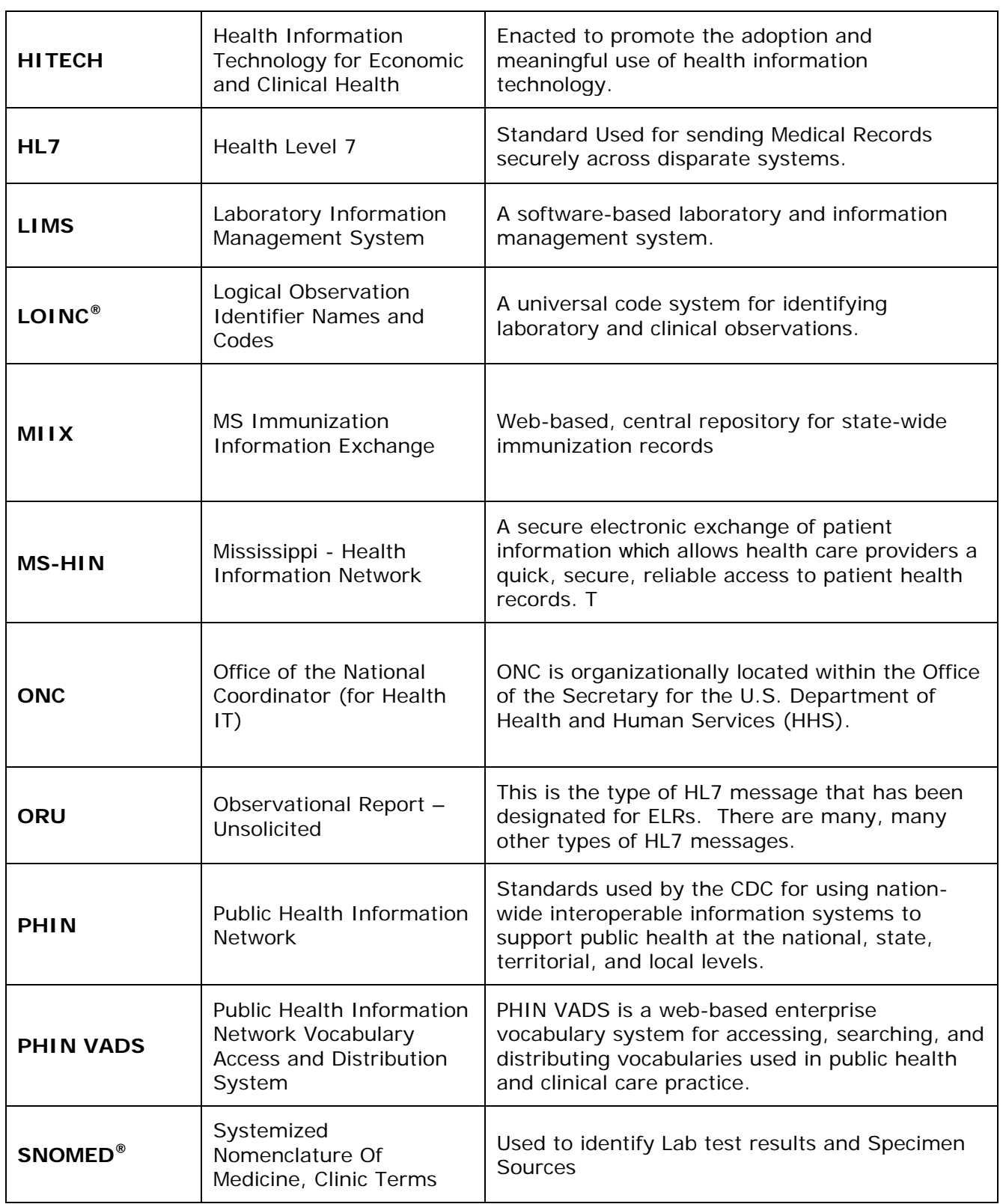

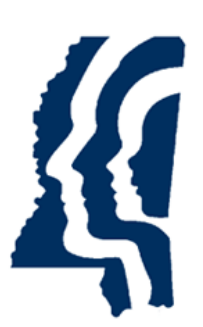

# MISSISSIPPI STATE DEPARTMENT OF HEALTH

Electronic Laboratory Reporting Implementation Guide to On-Boarding

Version 4.0 - September 2014